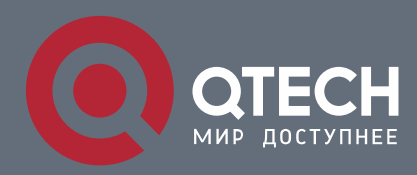

**РУКОВОДСТВО ПО УСТАНОВКЕ**

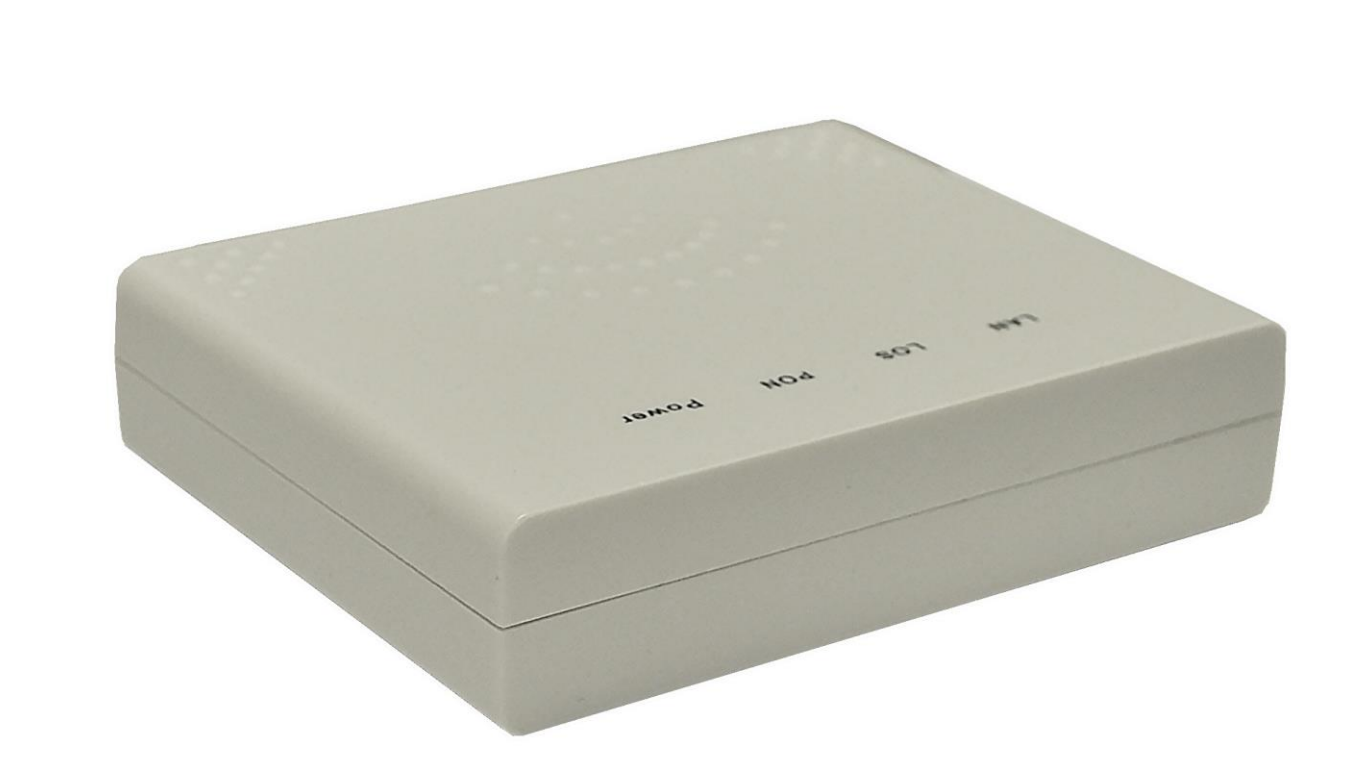

# **Оптический абонентский терминал**

**QONT-10-1G**

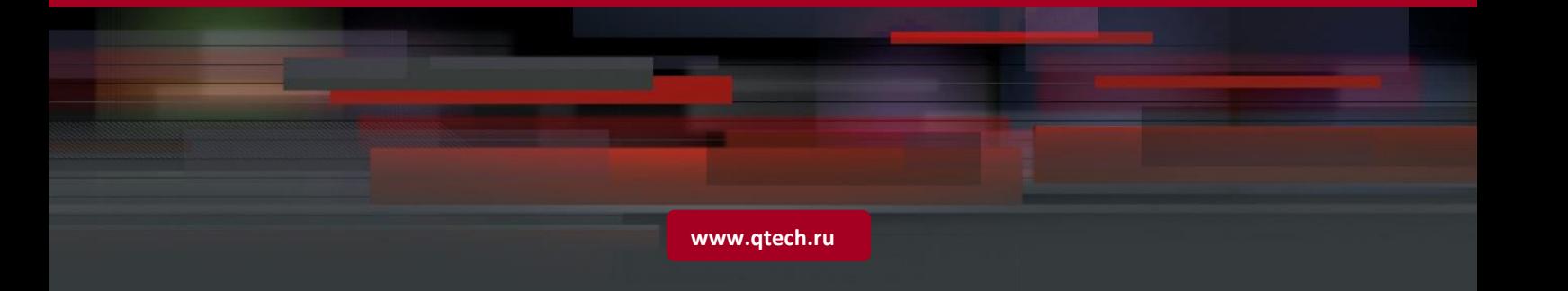

## Оглавление

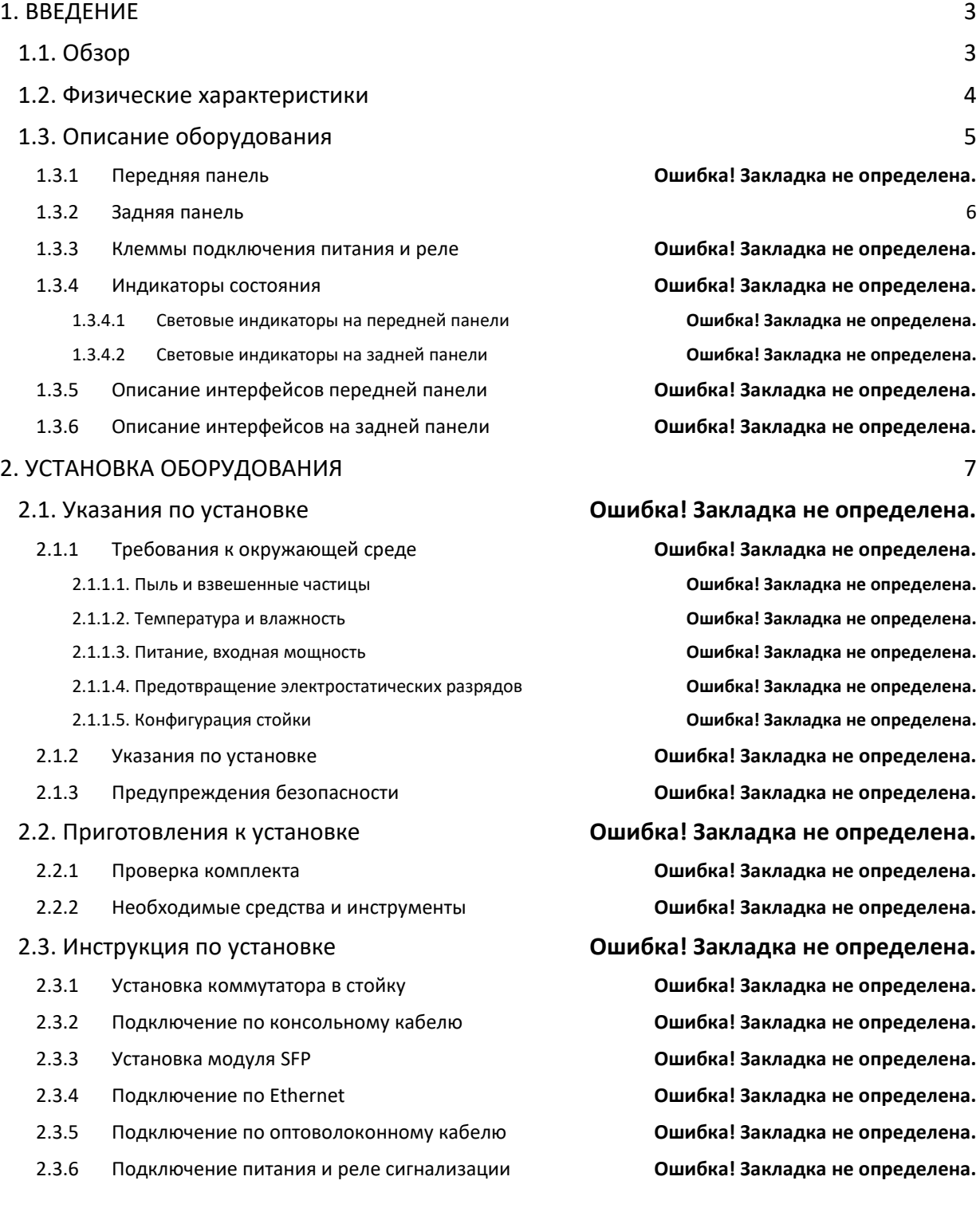

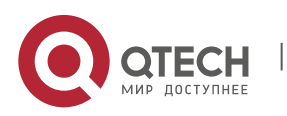

Техническое описание 1. Введение 3

# <span id="page-2-0"></span>**1. ВВЕДЕНИЕ**

## <span id="page-2-1"></span>**1.1. Обзор**

Оптический абонентский терминал QONT-10-1G предназначен для использования в пассивных оптических сетях в качестве абонентского устройства. QONT-10-1G соответствует требованиям стандартов IEEE802.3ah, YD/T1475-2006 и CTC2.0/2.1. Устройство имеет один порт 10/100/1000 Ethernet (коннектор RJ-45) для подключения оборудования абонента и оптический порт SC/UPC для подключения к пассивной оптической сети. Главными достоинствами является поддержка высокой пропускной способности до 1Гбит/с, а так же совместимость с устройствами OLT ZTE, BDCOM, Huawei..

#### **1.1.1. Особенности**

- Поддержка ограничения скорости на портах и управления пропускной способностью
- Совместимость со стандартом IEEE802.3ah
- Дальность передачи до 20 км
- Поддержка динамического распределения полос пропускания (DBA)
- Поддержка ONU: автообнаружение, обнаружение линка, удаленное обновление ПО и т.д.
- Поддержка разделения VLAN для защиты от широковещательного шторма
- Поддержка функции оповещения об отключении питания для обнаружения проблем в сети
- Поддержка изолирования портов
- Поддержка маршрутизации L3
- Поддержка ACL и SNMP для гибкой настройки фильтра пакетов данных
- Специализированная конструкция для предотвращения сбоев и поддержания стабильности системы
- <span id="page-2-2"></span>• Поддержка программного обеспечения онлайн модернизация EMS сетевого управления на основе SNMP, удобное обслуживание

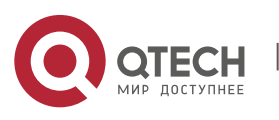

## **1.2. Технические характеристики**

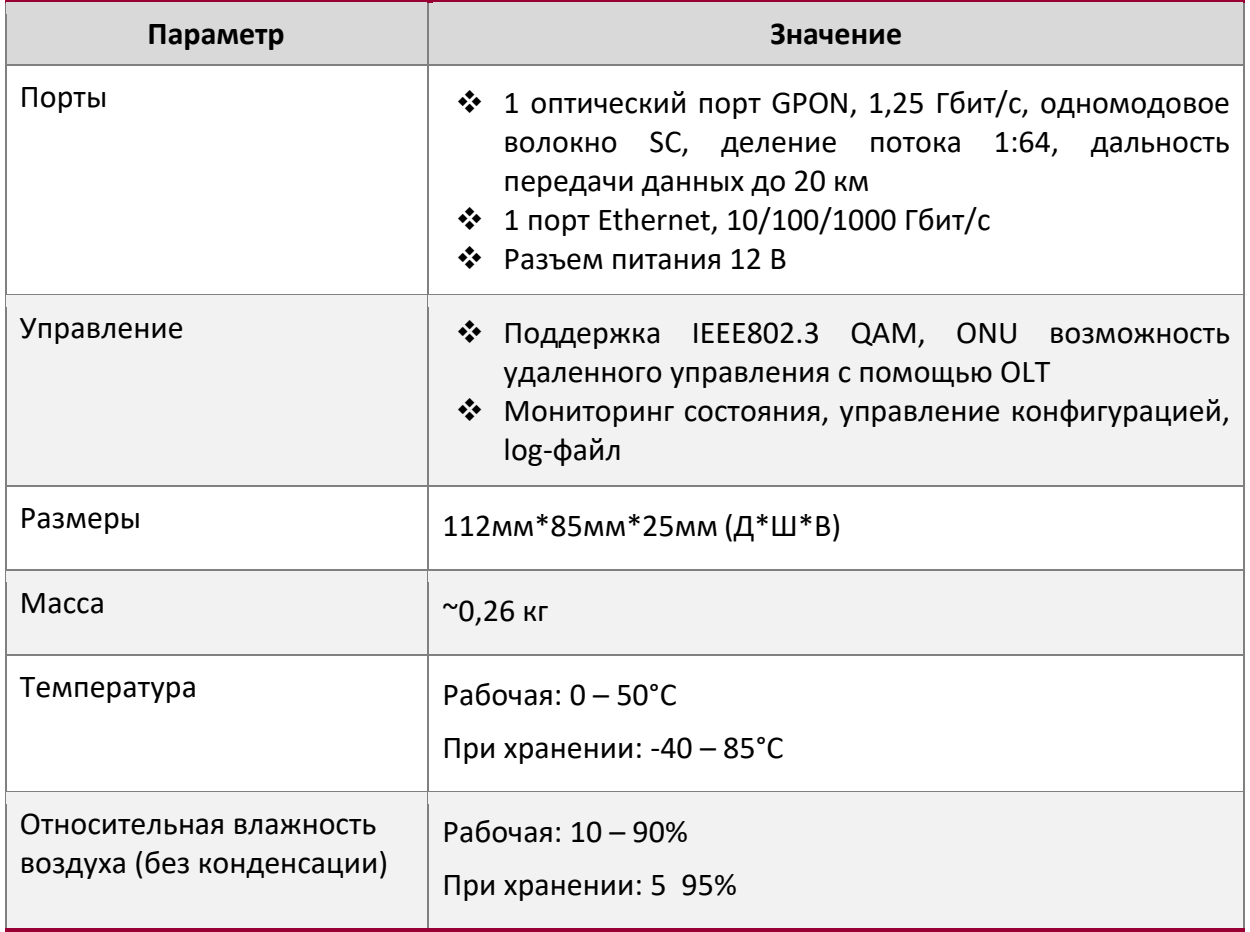

<span id="page-3-0"></span>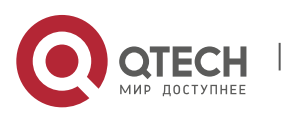

Техническое описание **1. Введение** 5

## **1.3. Описание оборудования**

## **1.3.1 Светодиодные индикаторы**

Абонентский терминал QONT-10-1G оснащен 4 светодиодами.

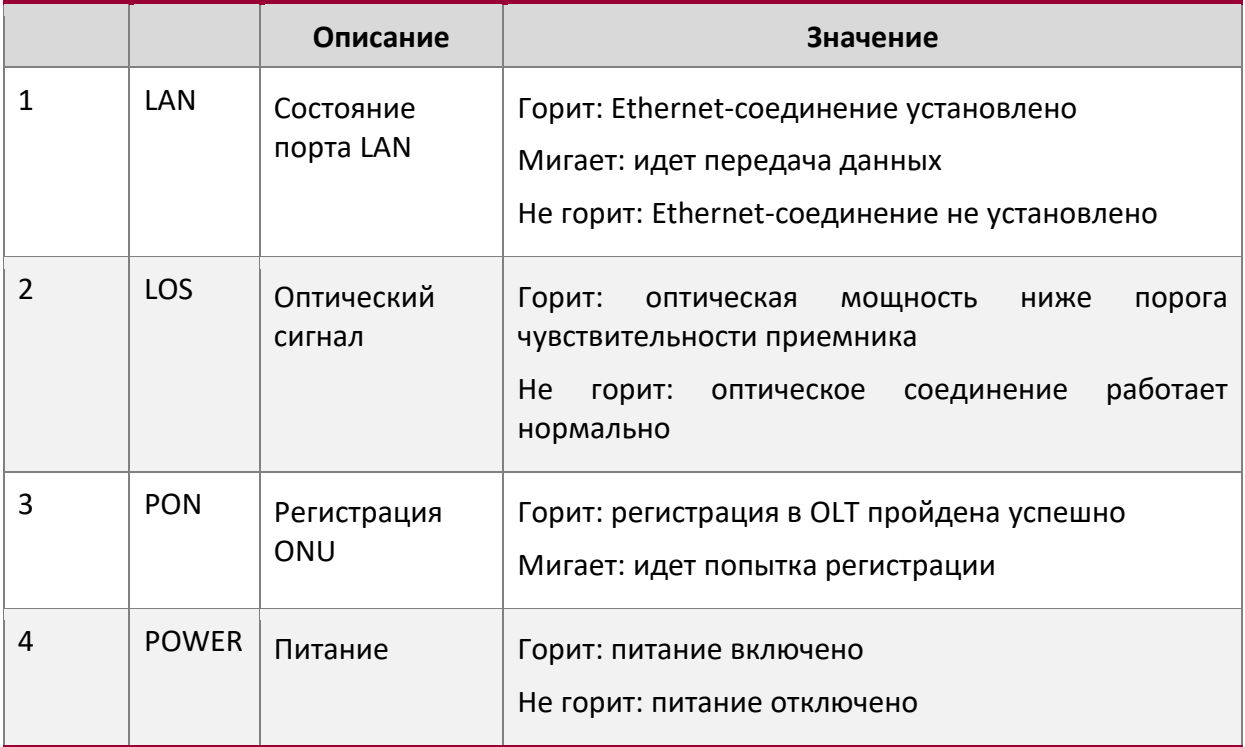

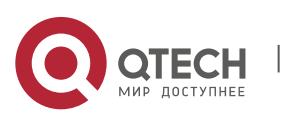

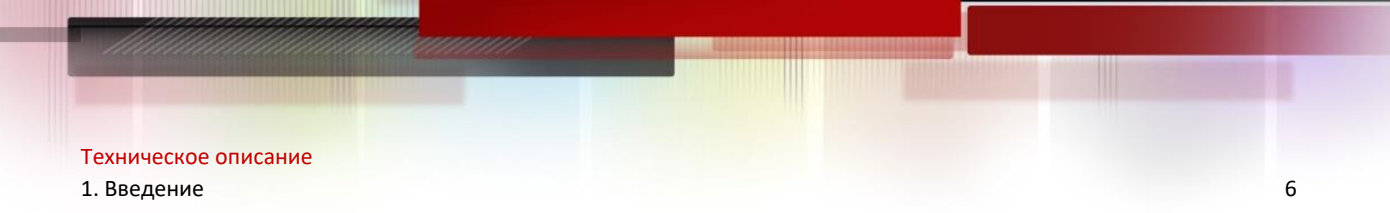

#### <span id="page-5-0"></span>**1.3.2 Задняя панель**

На задней панели абонентского терминала QONT-10-1G расположены кнопки питания и сброса настроек, разъемы для передачи данных и разъем для подключения блока питания.

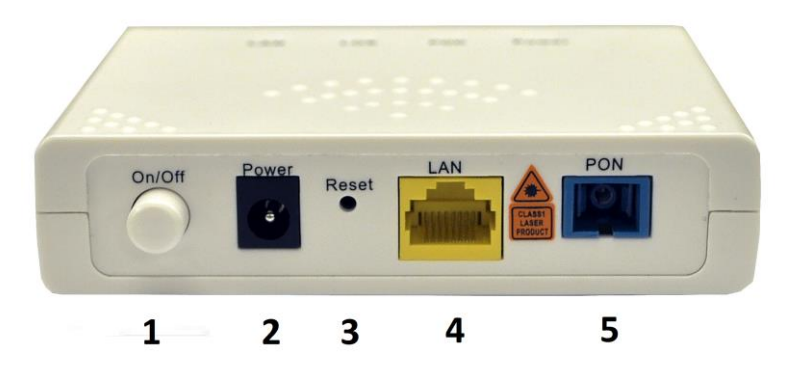

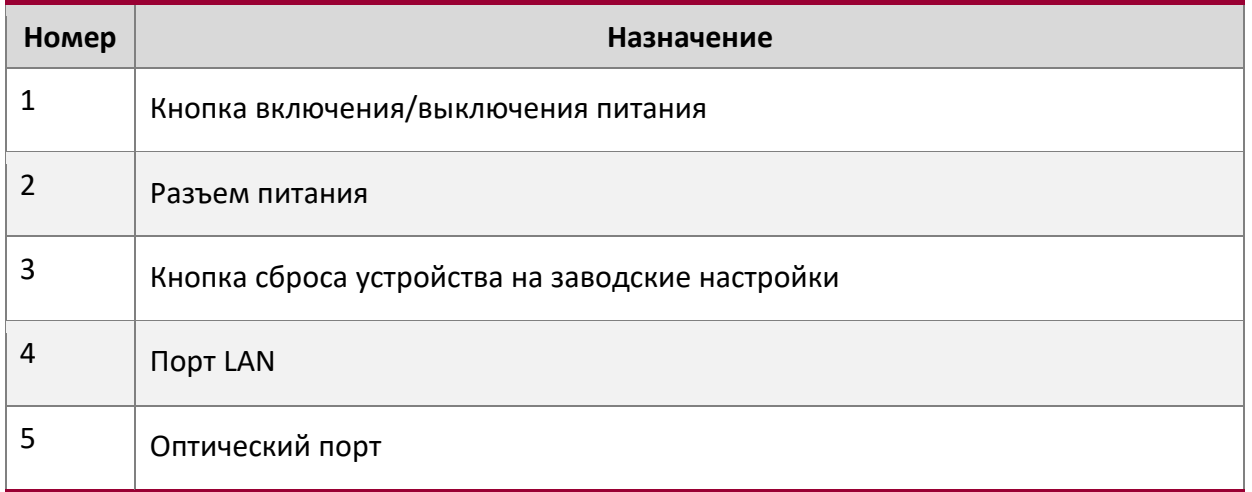

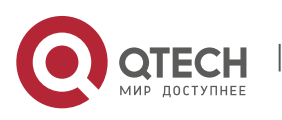

Техническое описание 2. Меры предосторожности 7

## <span id="page-6-0"></span>**2. МЕРЫ ПРЕДОСТОРОЖНОСТИ**

#### **2.1. Меры предосторожности при установке**

- Меры предосторожности при установке
- Не устанавливайте устройство рядом с легковоспламеняемыми или токопроводящими предметами, вблизи источников высоких температур, под прямыми солнечными лучами а также на корпус компьютера.
- Проверьте кабельную линию. Убедитесь в том, что входное напряжение находится в допустимых пределах. Для постоянного тока также убедитесь в том, что полярность не нарушена.
- Используйте только оригинальные блоки питания QTECH.
- Убедитесь в надежности заземления розетки. Во время грозы рекомендуется отключить питание и все кабели.
- Колебания входного напряжения не должны превышать 10%. Для этого не включайте устройство в одну розетку с феном, утюгом, холодильником и другими мощными электроприборами.
- В случае обнаружения повреждения кабеля или блока питания немедленно замените его.
- Располагайте устройство на ровной устойчивой поверхности. Не устанавливайте устройство на другое работающее оборудование.
- Устройство выделяет тепло при работе. Проследите, чтобы вокруг корпуса было место для свободной циркуляции воздуха, а вентиляционные отверстия не перекрывались посторонними предметами. Перегрев устройства может повлечь за собой выход устройства из строя, короткое замыкание или пожар.
- Не подвергайте устройство воздействию жидкости.

## **2.2. Меры предосторожности при использовании**

- Ни в коем случае не пытайтесь заглянуть внутрь оптического интерфейса, это может вызвать необратимое повреждение сетчатки глаза.
- При работе с оптическим интерфейсом используйте защитные очки, рассчитанные на используемую длину волны. Если вы не планируете использовать оптический интерфейс в течение некоторого времени, закройте его специальной заглушкой.
- Если не планируется использовать само устройство пожалуйста, отключите питание.
- Перед включением устройства в розетку отключите питание кнопкой, и включайте питание снова уже после того как блок питания будет включен в розетку. Эта мера позволит избежать скачков напряжения в электросети. Будьте осторожны при отключении блока питания от сети, он может ощутимо нагреться во время работы.
- Не разбирайте устройство и не открывайте его корпус.
- Перед очисткой устройства отключите блок питания. Для очистки поверхности корпуса используйте сухую ткань. Не используйте жидкости или спреи.

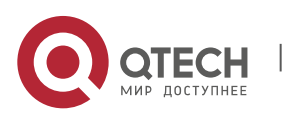